# **Működés**

## **A folyamat**

Maga a számla készítés nem változott az online rendszer életbe lépésével, pontosan ugyan úgy kell elkészíteni a számlát, mint ahogy az korábban történt. A számla elkészülte után történik meg az adatok továbbítása a NAV részére emberi beavatkozás nélkül, automatikusan.

Az adatszolgáltatási folyamat működése nem technikai és nem teljes körűen leírva:

- A rendszer a kiállított számla adatait elküldi a NAV rendszerébe.
	- Ha nem sikerült elküldeni, akkor
		- eltárolja a sikertelenség okát és technikai adatait, bizonyítékképpen, hogy időben megkezdtük az adatszolgáltatást.
		- újra próbálkozik magától rendszeres időnként
	- Ha sikerült a kommunikáció, akkor
		- kap egy tranzakció azonosítót, ha formailag helyes volt az adat
		- kap egy hibaüzenetet az elutasításról, ekkor felhasználói beavatkozás lesz szükséges (nem várható, hogy ez rendszeresen előfordul)
- A tranzakció azonosító alapján 5 perccel később a rendszer lekérdezi a feldolgozottsági állapotot
- Ha a számla még nem került feldolgozásra, akkor beállítja az időzítést újabb lekérdezésre egy későbbi időpontra
- Ha a számla feldolgozásra került, akkor az eredményét letölti és a számlához eltárolja. Ezek az állapototok lehetnek:
	- Minden rendben van a számlával (DONE)
	- $\circ$  Nagyjából rendben van, hiba nincs, de előfordulhat, hogy valami nem helyes (WARN)
	- A feldolgozás nem sikerült hiba miatt (ERROR)
- Ha nincs minden rendben, akkor felhasználói beavatkozás szükséges. Ez lehet:
	- tudomásul vétel (azaz nem hiba az, amit a NAV jelzett, és nem akarunk több figyelmeztetést kapni róla)
	- Javítás. Mivel a számla adattartalma a kiállítást követően nem változtatható, ezért ha tartalmi probléma van, akkor módosító bizonylattal történhet a javítás, azaz helyesbítő számla, vagy stornó és új számla kiállítása.

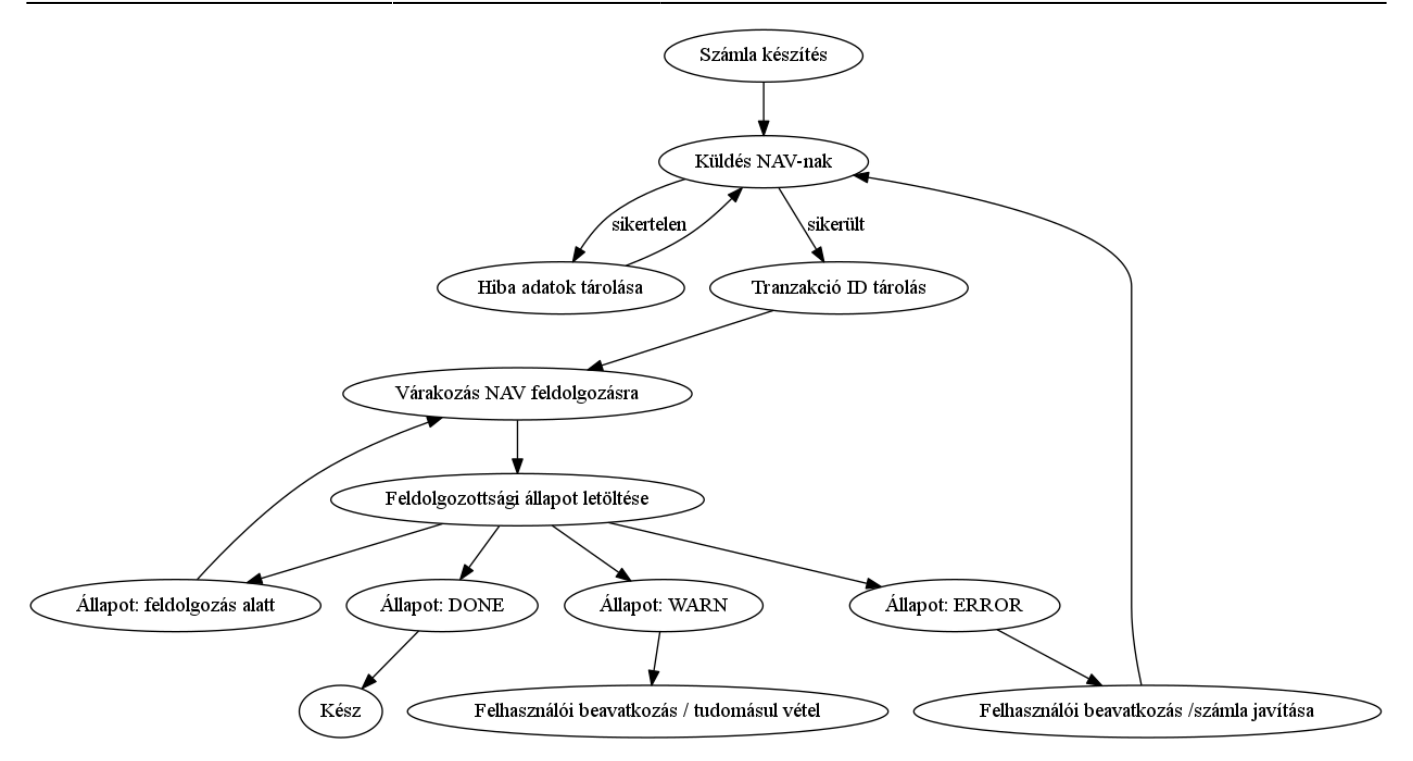

### **Online számla portál**

A folyamat állapotokat az Online Számla menüpontban lehet gyorsan áttekinteni:

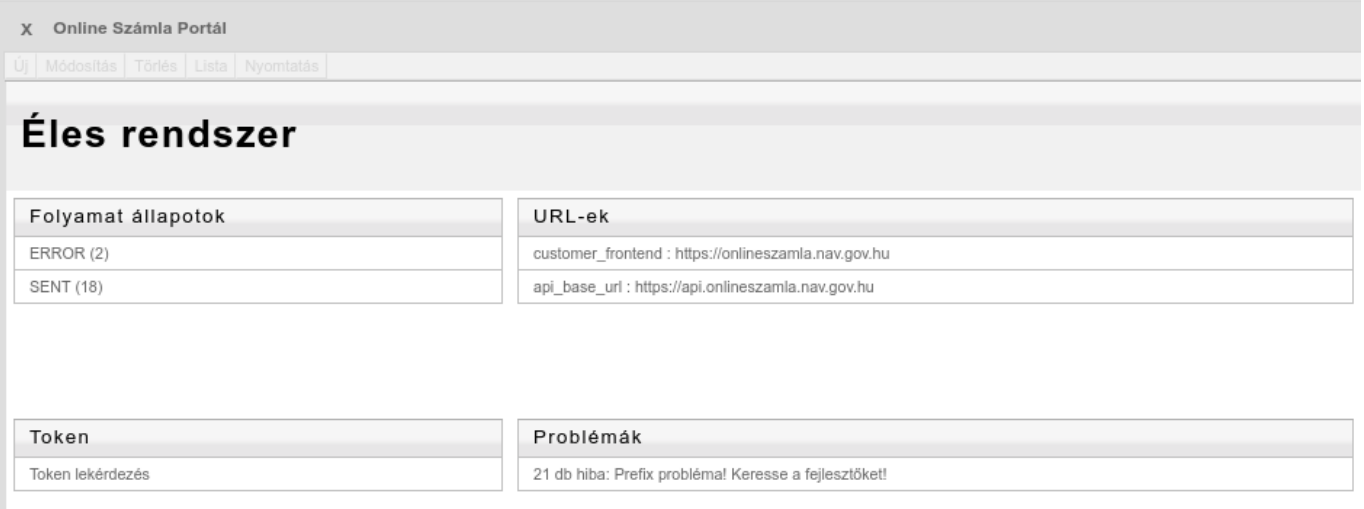

A portálon levő lehetséges információk:

- A címsorban szereplő **Éles rendszer**, vagy demó verzió esetén **Teszt rendszer** segít eldönteni, hogy adatszolgáltatás hova történik
- **Folyamat állapotok**: a beküldésre váró vagy beküldött számlák állapota
- **Token**: egy tokent lehet lekérni a NAV-tól. Jelentősége nincs, de ezzel lehet a legegyszerűbben tesztelni a NAV online állapotát és a beállított technikai felhasználó helyességét
- **URL-ek**: információ a NAV elérhetőségéről, ahol be lehet jelentkezni megtekinteni az adatszolgáltatásokat, számlákat
- **Problémák**: a rendszer önellenőrzés folyamán talált hibalehetőségek, amelyekre kattintva az

adott problémától függő oldalra navigál a rendszer (pl. áfa kulcsok, fizetési módok, stb.)

- **User adat**: a beállított technikai felhasználó adatai, valamint a beállított adatszolgáltatási értékhatár
- **Felhasználók beavatkozási jogosultsággal**: azoknak a felhasználóknak a felsorolása, akik jogosultsággal rendelkeznek a számla beküldési állapotok megtekintésére, műveletek elvégzésére. A rendszer jogosultságok közül az (os06) Online számla → Technikai → !Számla státusz view kötődik hozzá.

#### **Folyamat állapotok**

A folyamat állapotok után zárójelben szerepel egy szám, ami az abban az állapotban levő számlák számát jelenti. Az állapotok a következők lehetnek:

- **SENT**: A számla elküldött állapotban van. Azaz a rendszerből a NAV-hoz már átkerült, feldolgozásra vár. Nincs vele tennivaló, csak információként jelenik meg,
- **RETRY**: A számla beküldése nem sikerült, ismételt beküldésre vár
- **ERROR**:Hibás számlák, amelyek törődést igényelnek
- **OK**: A NAV feldolgozás hiba nélkül megtörtént (ez az állapot NEM jelenik meg a portálon)

Természetesen nem kell állandóan a portált böngészni. Amikor a rendszer rendellenességet tapasztal, felhasználói beavatkozásra vagy tudomásulvételre van szükség, akkor a beavatkozásra jogosult felhasználók számára rendszerüzenetként jelzi ezt, pl:

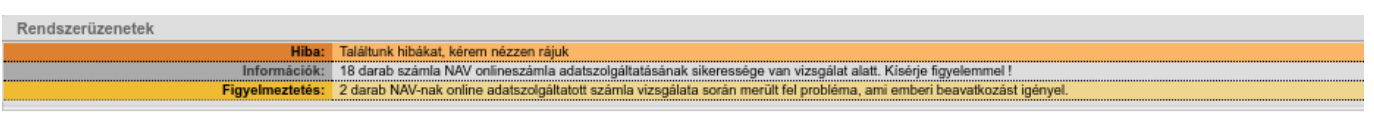

## **Crontab job**

.

A rendszer a háttérben rendszeresen és automatikusan kommunikál a NAV rendszerével. Alapbeállítás szerint 12 percenként történik ilyen esemény, de manuálisan is elindítható bármikor az Online számla→Technikai→Crontab job menüpontból. Amikor ez a funkció fut, akkor a következők történnek:

- Az eddig sikertelen küldések megismétlése
- A már beküldött számlák állapotának lekérdezése
- A letöltött számlaállapotok feldolgozása

#### **Listák**

Ha a rendszer üzenetein túlmenően további technikai információkra van szükség, akkor azt az Online számla lista menüpontban lehet megnézni. A számla normál adatain (számlaszám, dátum, partner, ősszeg) a következő oszlopk vannak:

- Online:
	- **igen** esetén a számla adatszolgáltatásra kötelezett
	- **nem** esetén a számla nem adatszolgáltatásra kötelezett, melynek okát a Pretext oszlop tartalmazza
- Pretext: Az adatszolgáltatás szükségtelenségének oka:
	- $\circ$  NOT ALANY: nem ÁFA alany a vevő (tipikusan magánszemély)
	- LOW\_AFA: a számla ÁFA tartalma nem éri el a beállított limitet
- Státusz: az állapot jelzőse. Értékei lehetnek:
	- o STATUS DONE OK: az adatszolgáltatás sikeresen megtörtént
- Tranzakció: a beküldés tranzakció azonosítója, csak hibakereséshez kellhet
- Request\_index: a kommunikációban a kérés sorszáma
- Hiba részletek: A NAV-tól kapott hiba részletesebb leírása
- Folyamat állapot: A beküldés / feldolgozás folyamat jelenlegi állapota
- Teszt prefix: a teszt rendszerben a számla sorszáma előtti jelölés
- Tudomásul vett: a NAV-tól kapott jelzés tudomásul vétele hibás számla esetén
- Tudomásul vétel ideje: A tudomásul vétel pontos időpontja.

## **Tudomásul vétel**

A tudásul vétel funkció arra az esetre lett létrehozva, amikor a beküldött számlával kapcsolatban a NAV-nak észrevétele van (ERROR vagy WARNINIG). ERROR az blokkoló hiba, azaz az ebben az állapotban levő számlát a NAV nem fogadta be (pl. érvénytelen a vevő adószáma). A WARN az csupán egy észrevétel nem egy blokkoló hiba, azaz nem akadályozza meg a számla feldolgozását, csupán előfordulhat valami apró probléma. Ilyenek (a teljesség igénye nélkül, csak példának):

- INCORRECT VAT CODE, azaz helytelen ÁFA besorolás
- INCORRECT COUNTY CODE, azaz helytelen megyekód
- INCORRECT COUNTRY CODE, azaz helytelen országkód
- INCORRECT CITY ZIP CODE, azaz helytelen irányítószám
- stb, a teljes listát az APIU dokumentációja tartalmazza.

Ezeknél a felhasználó döntésére van bízva, hogy mit csinál a számlával, de a rendszernek kötelessége, hogy jelezze a problémát egészen addig, ameddig az meg nem oldódik. Ha a felhasználó kattint a Tudomásul vétel linken, akkor azzal a rendszer számára jelzi, hogy a probléma eljutott hozzá, megértette, és megoldotta (pl. számla helyesbítéssel), vagy nem kíván foglalkozni a jelzéssel, mert az nem valós vagy fontos probléma. A tudomásul vétel után a rendszer nem fog többet figyelmeztetni.

Kapcsolódó oldalak:

- [Online Számla indulás](https://doc.evir.hu/doku.php/evir:onlineszamla:indulas)
- [Online Számla változások](https://doc.evir.hu/doku.php/evir:onlineszamla:valtozasok)

From: <https://doc.evir.hu/> - **eVIR tudásbázis**

Permanent link: **<https://doc.evir.hu/doku.php/evir:onlineszamla:mukodes?rev=1530648171>**

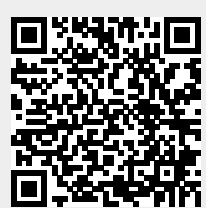

Last update: **2018/07/03 22:02**